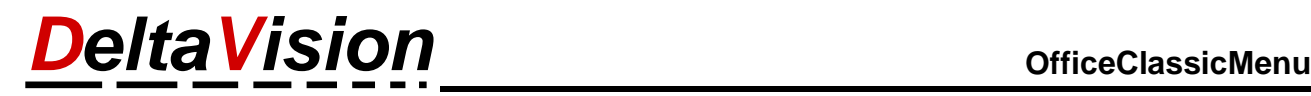

## **Problem: The ClassicMenu is not permanent visible**

## **1 Problem description**

In Office only the titles of the ribbons are visible, but not the content. Only when the ribbon is clicked, the buttons in it become visible. This applies to all ribbons, not only to the Classic menu.

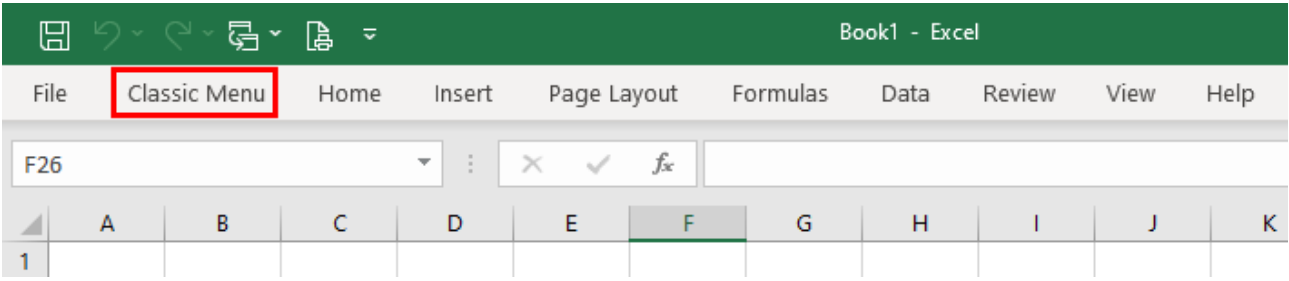

*View with the ribbon collapsed*

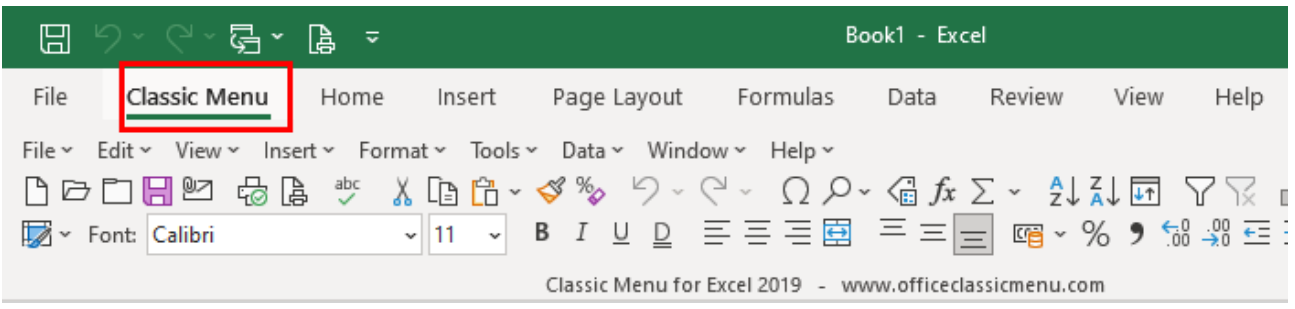

*Normal View*

## **2 Solution**

To have more space for the workbook or Word document, the ribbon can be made smaller. **This mechanism can be easily toggled by double-clicking on the name of the ribbon**. E.g. double click on *Home* or *Classic Menu*.

After switching, the ribbon is always visible. If you want to switch back to the space-saving view, just doubleclick on the ribbon again.

It is shown here for Excel, but this is also valid for Word and PowerPoint.